# Cisco SDAのCat9k移行のベストプラクティス

## 内容

概要 背景説明 推定

移行ガイドライン 警告 関連情報

#### 概要

このドキュメントでは、SD-Accessファブリックネットワークを実行するレガシーCatalystスイッ チ3k/4k/6kをCatalyst 9kスイッチに移行しようとする場合のガイドラインと推奨事項について説 明します。

## 背景説明

Cisco Software-Defined Access(SD-Access)は、Cisco Digital Network Architecture(Cisco DNA)に 組み込まれたソリューションで、ネットワークの構築、管理、およびセキュリティの変革を実現 し、ネットワークをより迅速かつ容易に運用し、ビジネス効率を向上させます。ネットワーク機 能をハードウェアから分離することで、基盤となる物理ネットワークインフラストラクチャ上に 仮想オーバーレイを作成します。

#### 推定

SD-Accessネットワークは、Cisco Digital Network Architecture Center(DNAC)およびCatalystスイ ッチで稼働します。Catalystスイッチは、ボーダー、コントロールプレーン、エッジなどのファ ブリックの役割のいずれかに配置されます。クライアントエンドポイントのネットワーク可用性 は中断される可能性があり、ティアダウンできない重要なワークロードはありません。新しいエ ッジノードからクライアントエンドポイントへの物理接続と、新しいボーダー/コントロールプレ ーンノードから外部ネットワークへの物理接続を確立する必要があります。また、ネットワーク に追加された新しいデバイスは、アンダーレイネットワーク経由でDNACに接続できます。

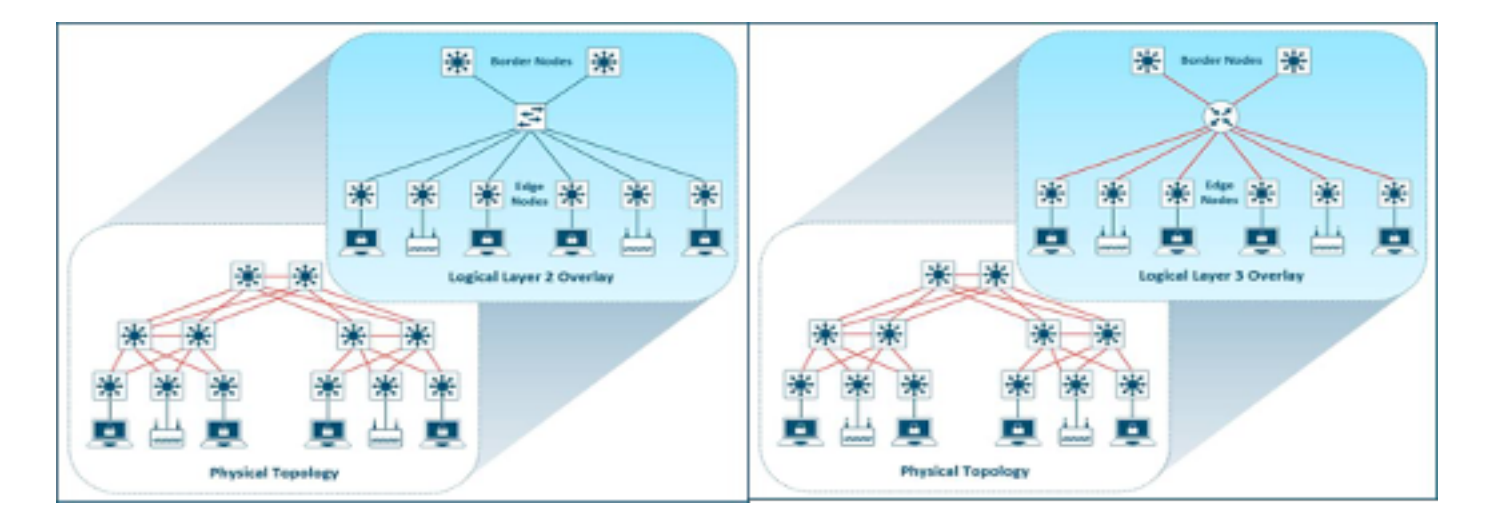

# 移行ガイドライン

従来のCatalyst 3k/4k/6kスイッチからCatalyst 9kスイッチへの移行は困難です。移行計画では、フ ァブリックデバイスの役割に適した新しいスイッチのモデルを選択することが重要です。

新しいプラットフォームへの移行の必要性は、ネットワークのさまざまな理由に起因する可能性 があります。SD-Accessファブリックの新機能は、レガシーCatalystプラットフォームではサポー トされていません。一部の例を次に示します。

図に示すように、Fabric in a Box(FIAB)はサポートされていません。

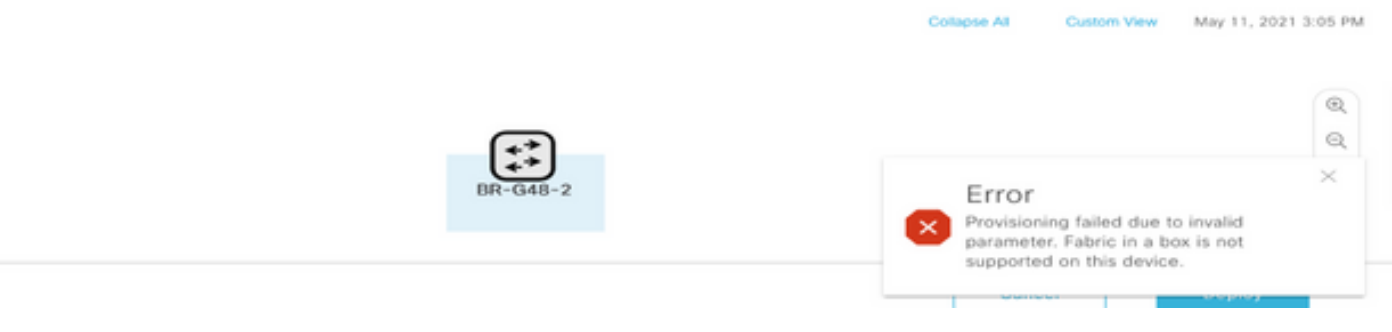

図に示すように、DNACリリース2.1.2.x以降のSDA機能はサポートされていません。たとえば、 ダイレクトブロードキャストです。

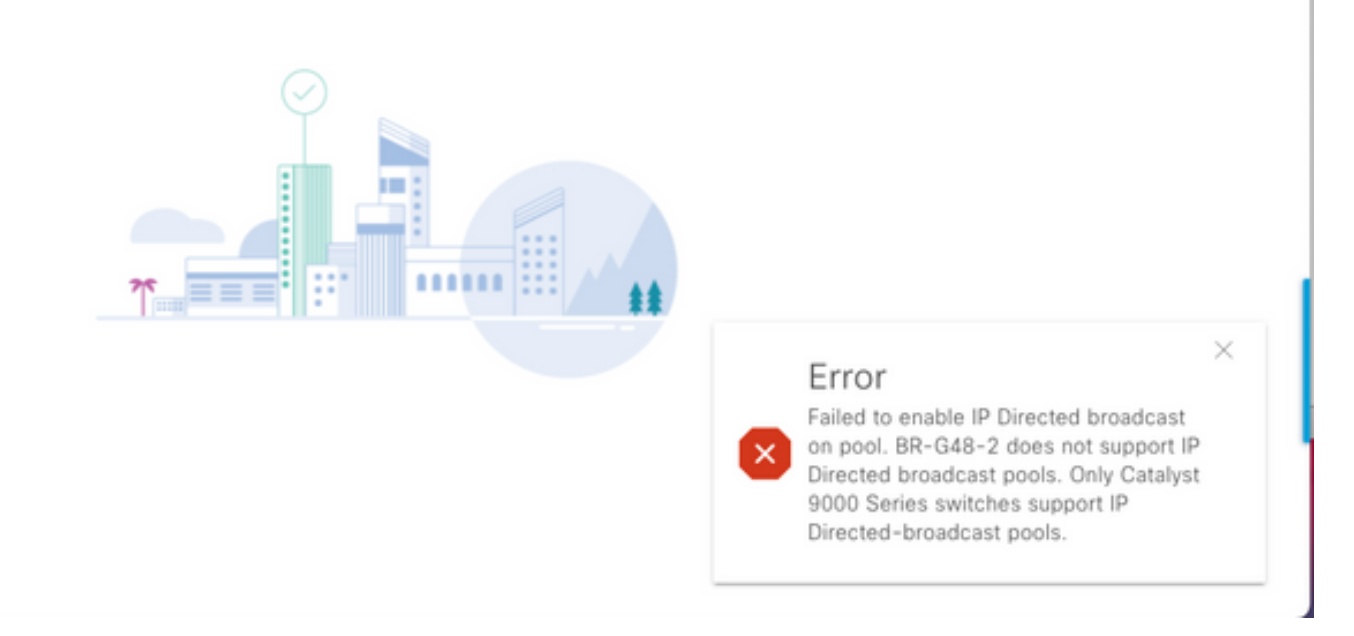

#### 図に示すように、SDA 2.0はサポートされていません。

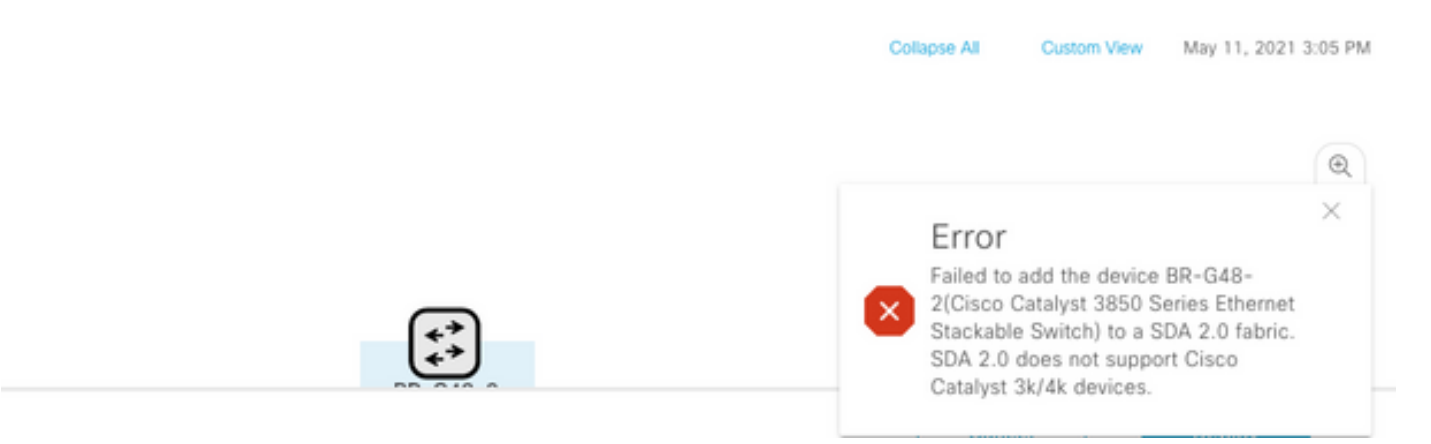

SD-Accessファブリックで3k/4k/6kから9kに交換:

ネットワークの新しい9kプラットフォームの比較と選択に役立つリソースを次に示します。 Switch Selector Tool(https://www.cisco.com/c/en/us/products/switches/switch-selector.html)を参照 してくだ[さ](/content/en/us/products/switches/switch-selector.html)い[。](/content/en/us/products/switches/switch-selector.html)

新しい9kスイッチモデルへのアップグレードの利点:

- [https://www.cisco.com/c/dam/en/us/products/collateral/switches/catalyst-9200-series](/content/dam/en/us/products/collateral/switches/catalyst-9200-series-switches/nb-06-upgrading-cat-9200-fc-cte-en.pdf)[switches/nb-06-upgrading-cat-9200-fc-cte-en.pdf](/content/dam/en/us/products/collateral/switches/catalyst-9200-series-switches/nb-06-upgrading-cat-9200-fc-cte-en.pdf)
- [https://www.cisco.com/c/dam/en/us/products/collateral/switches/catalyst-9300-series](/content/dam/en/us/products/collateral/switches/catalyst-9300-series-switches/nb-06-upgrading-cat-9300-fc-cte-en.pdf?dtid=osscdc000283)[switches/nb-06-upgrading-cat-9300-fc-cte-en.pdf?dtid=osscdc000283](/content/dam/en/us/products/collateral/switches/catalyst-9300-series-switches/nb-06-upgrading-cat-9300-fc-cte-en.pdf?dtid=osscdc000283)
- [https://www.cisco.com/c/en/us/products/collateral/switches/catalyst-9400-series-switches/nb-](/content/en/us/products/collateral/switches/catalyst-9400-series-switches/nb-06-upgrading-cat-9400-fc-cte-en.html)[06-upgrading-cat-9400-fc-cte-en.html](/content/en/us/products/collateral/switches/catalyst-9400-series-switches/nb-06-upgrading-cat-9400-fc-cte-en.html)
- [https://www.cisco.com/c/en/us/products/collateral/switches/catalyst-9500-series-switches/nb-](/content/en/us/products/collateral/switches/catalyst-9500-series-switches/nb-06-upgrading-cat-9500-fc-cte-en.html)[06-upgrading-cat-9500-fc-cte-en.html](/content/en/us/products/collateral/switches/catalyst-9500-series-switches/nb-06-upgrading-cat-9500-fc-cte-en.html)
- [https://www.cisco.com/c/en/us/products/collateral/switches/catalyst-9600-series-switches/nb-](/content/en/us/products/collateral/switches/catalyst-9600-series-switches/nb-06-upgrading-cat-9600-fc-cte-en.html)[06-upgrading-cat-9600-fc-cte-en.html](/content/en/us/products/collateral/switches/catalyst-9600-series-switches/nb-06-upgrading-cat-9600-fc-cte-en.html)
- SD-Access Fabricの移行ワークフロー:

SD-Accessファブリックスイッチを管理するCisco DNACは、現在、ファブリックデバイスの新し いプラットフォームへの移行をサポートしていません。ただし、DNACのRMAワークフローウィ ザードでは、SD-Accessファブリックデバイスを同様のデバイスとモデルに置き換えることがで きます。

RMAワークフローのリファレンス:[https://www.cisco.com/c/en/us/support/cloud-systems](https://www.cisco.com/c/ja_jp/support/cloud-systems-management/dna-center/products-user-guide-list.html)[management/dna-center/products-user-guide-list.html](https://www.cisco.com/c/ja_jp/support/cloud-systems-management/dna-center/products-user-guide-list.html)

詳細については、「インベントリの管理」>「故障したデバイスの交換」を参照してください。

レガシースイッチからCatalyst 9kへの移行:

新しいcatalyst 9000スイッチに移行可能なさまざまなレガシーファブリックデバイスの役割を次 に示します。

- エッジノード(Catalyst 9200、9300、9400、および9500シリーズスイッチを推奨)
- ボーダーノード(Catalyst 9300、9400、9500、および9600シリーズスイッチを推奨)
- コントロールプレーンノード(Catalyst 9300、9400、9500、および9600シリーズスイッチ を推奨)

SD-Accessファブリックからデバイスを削除します。

最初に、レガシーCatalyst 3k/4k/6kスイッチをファブリックから取り外す必要があります。新し いデバイスを追加する前に、レガシーCatalystファブリックデバイスをファブリックとインベン トリから削除できます。ファブリックデバイスのロールに基づいて、オプションを選択します。

デバイスをファブリックから削除するには、次の手順を実行します

1.ファブリックデバイス設定のスナップショットを作成します。

2.例の一部は、

2.1.エッジ:ポートの静的ポート割り当て、ポート上の任意の認証方式

2.2.境界 – 外部ネットワークに接続する仮想ネットワークのレイヤ2/レイヤ3ハンドオフ設定。

ファブリックエッジ:

ファブリックからエッジノードを削除する前に、ホストオンボードのポート割り当てをクリアす る必要があります。エッジノードを削除する前に、拡張ノード/ポリシー拡張ノード/IoTデバイス をエッジノードから削除します。図に示すように、ファブリックエッジをファブリックから削除 します。

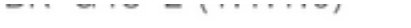

 $\begin{bmatrix} \mathbf{e}^{\mathbf{u}} \\ \mathbf{e}^{\mathbf{u}} \end{bmatrix}$ ◎ Reachable Uptime: 94 days 1 hr 52 mins

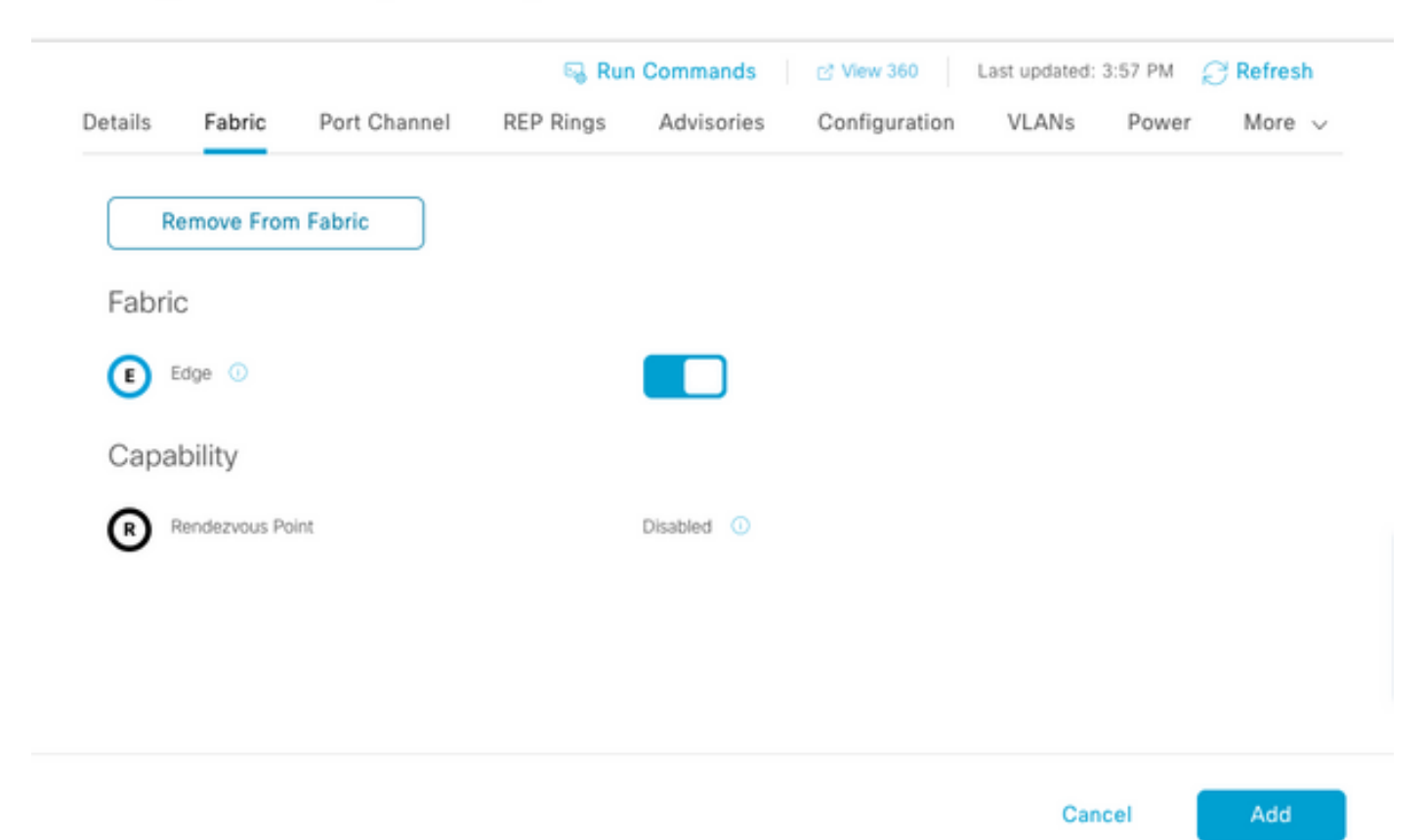

図に示すように、ポートが割り当てられてエラーが発生しました。

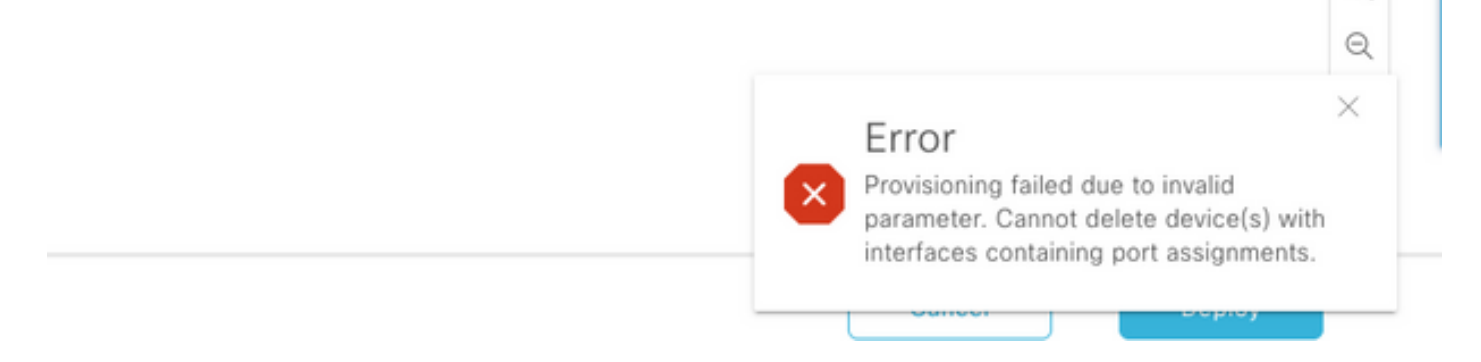

 $\bigoplus$ 

ファブリックボーダー/コントロールプレーン:ファブリックボーダー/コントロールプレーンは、 外部ハンドオフが設定されたファブリックから削除できます。

インベントリからデバイスを削除します。デバイスをファブリックから削除したら、スイッチを インベントリから削除する必要があります。削除操作で削除されたデバイスから設定を消去する には、設定クリーンアップオプションを選択します。

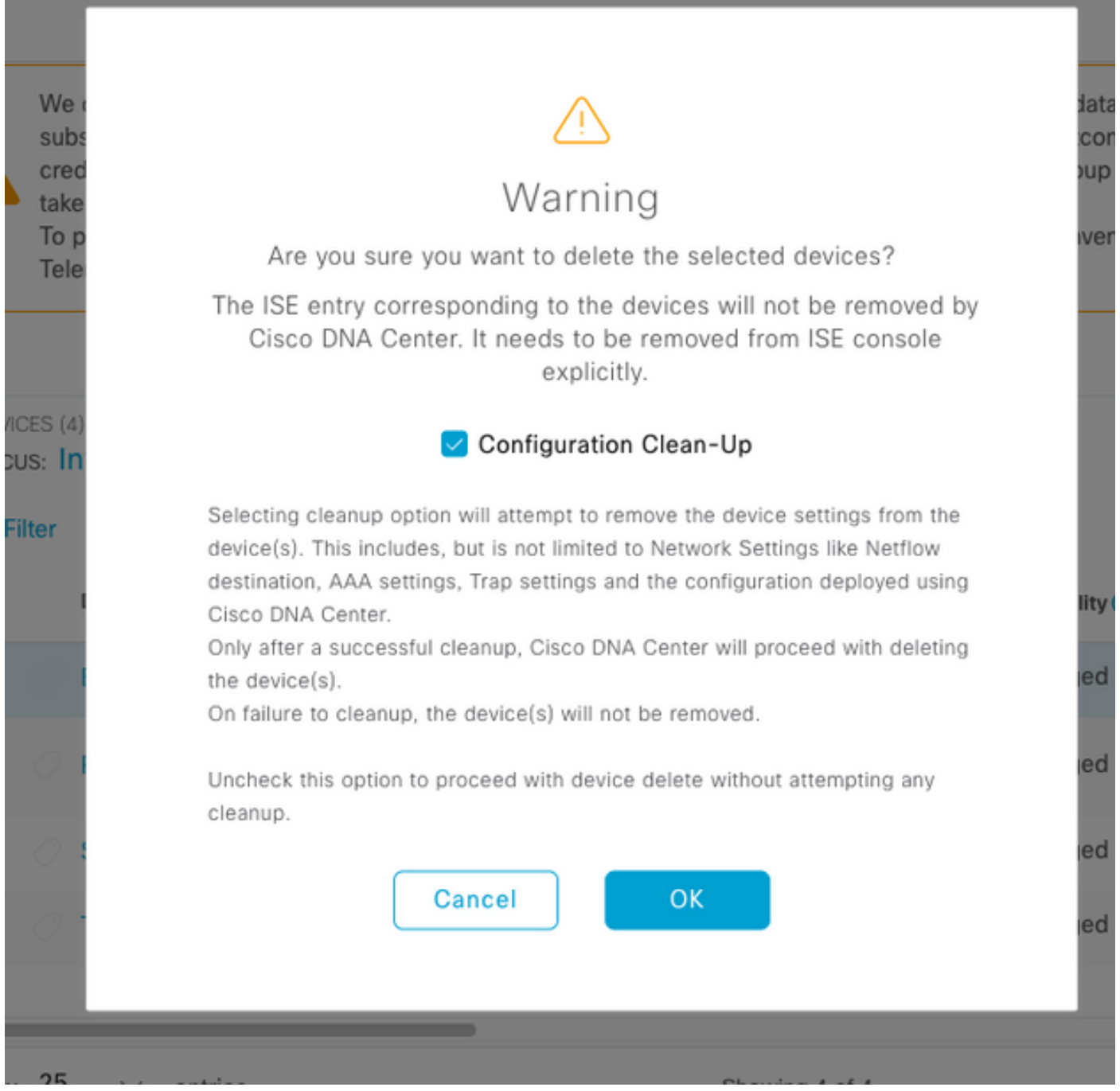

この時点で、レガシースイッチをファブリックから物理的に取り外し、Cat 9Kに交換できます。

新しいデバイス検出:新しいスイッチを検出するには、[LAN Automation]オプションを使用しま す。

Cisco LAN Automationは、企業のお客様に大きなメリットをもたらします。LANオートメーショ ンを使用して新しいスイッチを検出するには、このガイドを参照してください。SD-Accessファ ブリックのスイッチを検出する推奨方法。

[https://www.cisco.com/c/en/us/support/docs/cloud-systems-management/dna-center/215336-lan](https://www.cisco.com/c/ja_jp/support/docs/cloud-systems-management/dna-center/215336-lan-automation-step-by-step-deployment.html)[automation-step-by-step-deployment.html にアクセスしてください。](https://www.cisco.com/c/ja_jp/support/docs/cloud-systems-management/dna-center/215336-lan-automation-step-by-step-deployment.html) 

アンダーレイの手動設定:

古いスイッチに置き換える必要がある新しいスイッチは、管理インターフェイス、ループバック 、CLI、SNMP、VTY、およびネイバーインターフェイスのIPアドレス/ルートを設定することで

、DNAC上で手動で検出できます。これは手動設定が多く、エラーが発生しやすいため、推奨さ れない方法です。

ネットワーク/ファブリック構成:検出された新しいスイッチをファブリックサイトにプロビジョ ニングします。ファブリックデバイスの役割に基づいてファブリックノードを展開するには、フ ァブリックデバイスの提供ガイドに従ってください。

覚えておくべき重要な点は次のとおりです。

- エッジノード:エンドポイントをエッジノードに接続します。以前のVLAN、スケーラブルな グループ、および認証方式を使用して、ホストをオンボードにします。
- 内部ボーダー/コントロールプレーンノード:仮想ネットワークのレイヤ3/レイヤ2ハンドオフ を内部データセンター/従来型レイヤ2ネットワークに設定します。
- 外部境界ノード:ピア中継ルータ間のハンドオフおよびIP接続を設定します。
- 以前にファブリックデバイスにプッシュされたテンプレートがある場合は、再度プッシュす る必要があります。

SD-Access導入ガイド:SD-Accessファブリック導入ガイドについては、 [https://www.cisco.com/c/en/us/td/docs/solutions/CVD/Campus/SD-Access-Distributed-Campus-](/content/en/us/td/docs/solutions/CVD/Campus/SD-Access-Distributed-Campus-Deployment-Guide-2019JUL.html)[Deployment-Guide-2019JUL.html](/content/en/us/td/docs/solutions/CVD/Campus/SD-Access-Distributed-Campus-Deployment-Guide-2019JUL.html)を参照してください。

#### 警告

- 中断のない移行:エンドポイントと外部ネットワークを再設定する必要があります。
- 古いスイッチのDNACからバックアップされた設定がない:障害が発生したデバイスからの 設定を新しいデバイスで再生できない。現在の設定をメモします。
- ユーザは、新しいデバイスのすべての管理およびネットワーク設定を設定する必要がありま す。
- エンドポイントクライアントは、認証サーバおよび外部サービスへの接続を再開始する必要 があります。

#### 関連情報

• SDAの互換性マトリクス

: [https://www.cisco.com/c/dam/en/us/td/docs/Website/enterprise/sda\\_compatibility\\_matrix/in](/content/dam/en/us/td/docs/Website/enterprise/sda_compatibility_matrix/index.html) [dex.html](/content/dam/en/us/td/docs/Website/enterprise/sda_compatibility_matrix/index.html)

● [テクニカル サポートとドキュメント – Cisco Systems](https://www.cisco.com/c/ja_jp/support/index.html)